*The New Orleans Personal Computer Club Newsletter* 

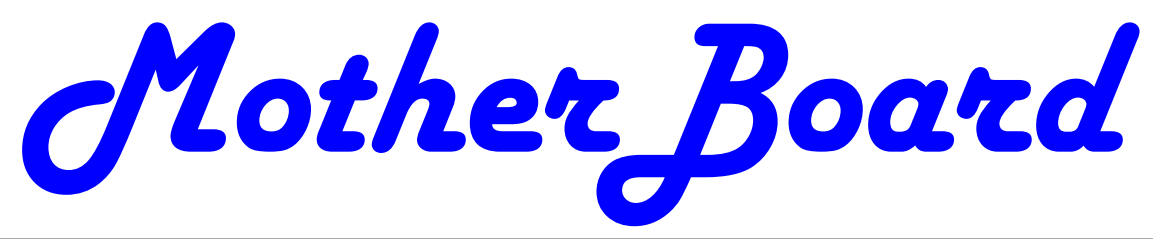

Volume 28, Issue 11 November 010

# *This Month*

*"Free Info from Your Public Library"* 

## **Mr. Ricardo Mesa**

**Harahan Senior Center Wed, November 3rd 6:30 pm 100 Elodie St**

### *Inside this issue:*

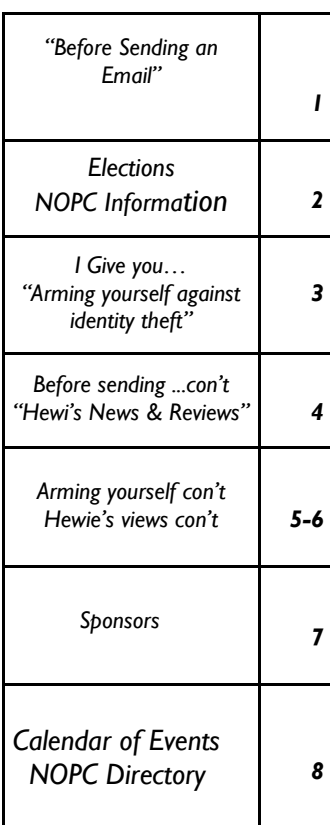

# **Before Sending an Email**

By *Hewie Poplock Central Florida Computer Society*

I get a lot of email. I mean a lot! I am sure that most of you do, too. I have some suggestions for you and for you to pass on to your friends and family.

On average, 51.1% of readers spend less than 2 seconds looking at your email, according to a blog from a company that tracked over 4 million email opens. Of course they were tracking advertising campaigns, but every email that you send should be just as important to you and to your recipients.

I have unscientifically found that most people trash your mail if there is no subject. If there are several topics in the email, you will be lucky if they notice or remember 1 of them. If the important stuff in the message is below the first paragraph and especially if they have to scroll to

*(Continued on page 4)* 

## **This Month at the NOPCC**

## **6:30 Answers with Ray**

**7:00** Ricardo Mesa of the Jefferson Parish Library is back by popular demand.

Mr. Mesa will be speaking about how you can use computers at home to find free information that you can't find on Google.

He will also talk about information you can find on the libraries' computer that you can't find on Google or even at home. Your key to the information kingdom is a library card. And if you don't have one, you'll be able to get one after Ricardo's NOPC presentation. More info @meetup.com

*Wed November 3rd, 6:30pm Harahan Senior Center 100 Elodie St,* 

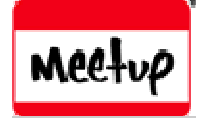

## **Important**

## Elections will be held at this meeting

At the November meeting we will be electing officers and directors to lead the NOPC in 2011. The officers are President, Vice President, Treasurer and Secretary. In addition, we have three Directors at Large. These seven members constitute the Club's Board of Directors. Each member of the Board will serve from December 1, 2010 until November 30, 2011 and we will again hold elections at the November 2011 meeting. The Board meets once a month, usually the third Wednesday, at 6:30PM. Positons available President, Vice President, Secretary, Treasurer, and 3 at large Directors.

Any current member in good standing can run for a position on the Board. We are currently taking nominations. Nominations for the Board can also be made at the November meeting but those members must be present to run. If you want to know more about the duties and responsibilities of each position, please contact Mike York (club Vice President)  $(mike@qnonuq.org, 504-289-4046)$  or any of the current Board members.

**Coming in December**— Information about you that's available on the internet.

### **NOPC Information**

Meetings are held on the 1st Wednesday of the month at the Harahan Senior Center. Time: 6:30 102 Elodie St. Harahan, LA 70123

### **Programmer's/Advance User Special Interest Group**

—————————————————————-

Next Meeting scheduled for October 13th 7:00pm Meetings are held the 2nd Tuesday of every month at New Horizons 3rd floor. Please park in rear parking garage (free).

## **New/Intermediate User Special Interest Group**

—————————————————————-

Bring your computer problems to Ray. Yes you can bring your computer to the meeting. Send your questions to Ray before meeting via email. new-user@nopc.org

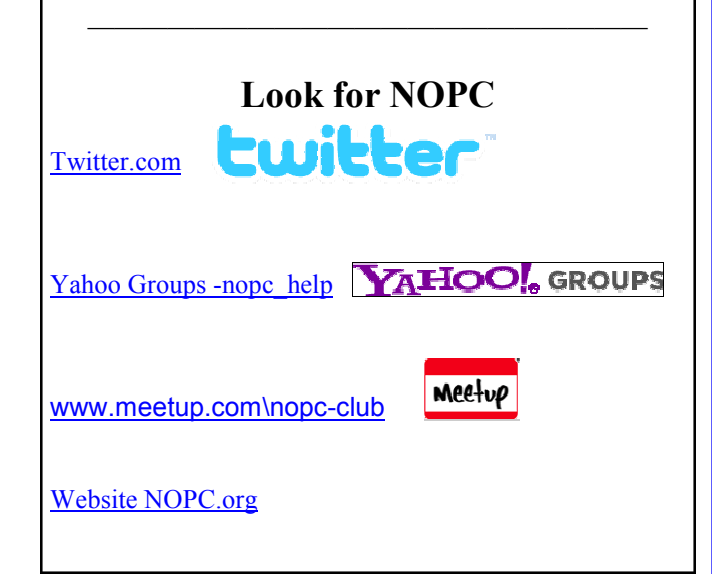

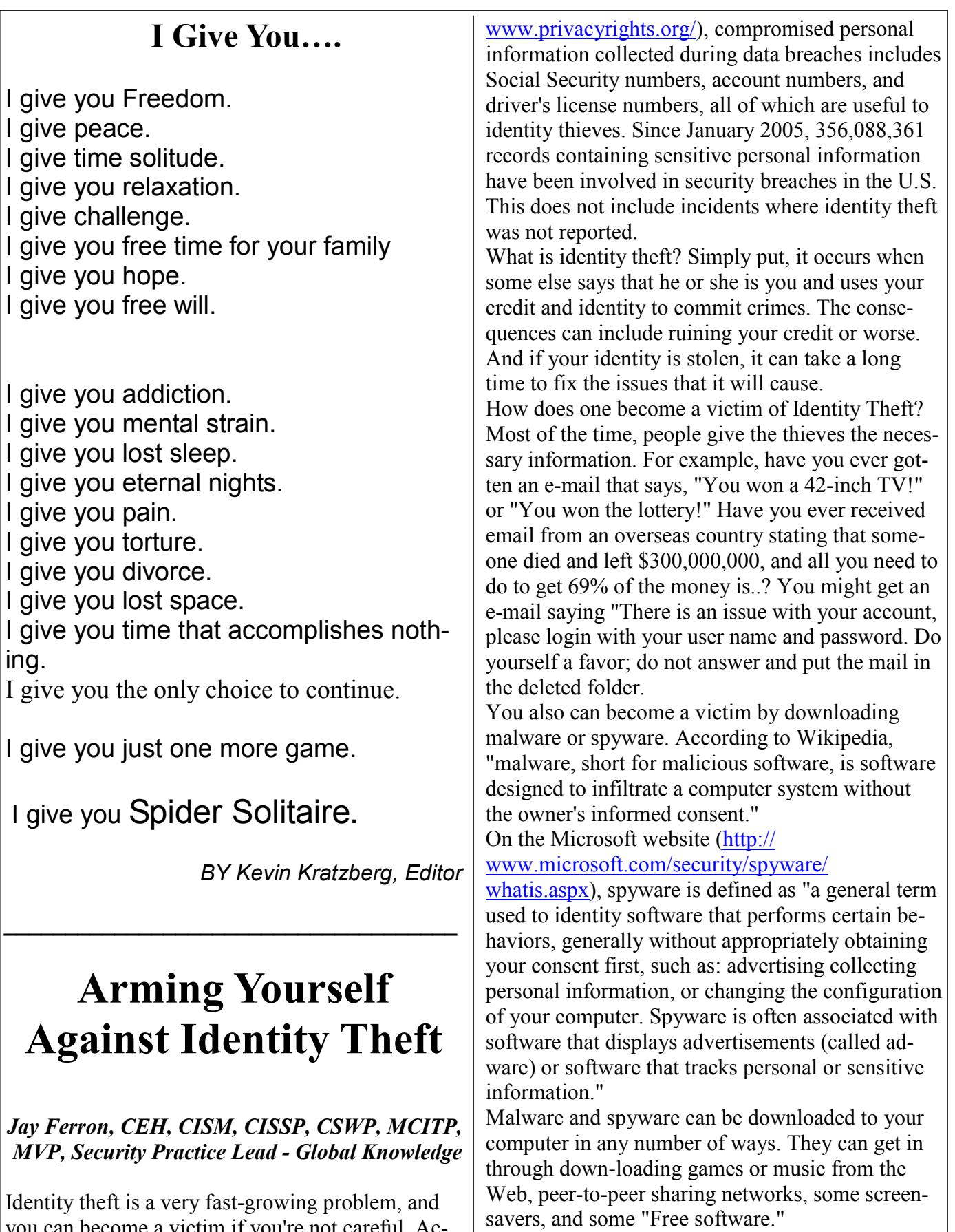

you can become a victim if you're not careful. According to Privacy Rights Clearinghouse (http://

*(Continued on page 5)* 

#### *(Continued from page 1)*

see it, it probably will not get read at all. If the message is in all caps or all lower case, it may not get read or may be blocked by a security program. If there is no way to tell who sent the message, it may not get read. Who the heck is bigfoot1000@\*\*\*\*.com? Sign your message and use your full name. I know more than 1 Mary and more than 1 Mike. If you mention that you read an article or saw some information, give a link and make it a link. Most email programs will interpret a complete URL as a link (http://www.hewie.net, but not just the domain (hewie.net). Give credit to the original author. When I see a tip and the article says, "I did…", I expect it to be you and not Kim Komando!

Don't forward a lot of jokes. Your friends don't really want them and most don't think all of them are that funny either. Sending one once in a while is nice, but it is Spam if you send several. If you find a link where you see a lot of jokes, forward the link, not the jokes.

If you send a message to several people, use the BCC so that your address book doesn't become someone's Spam list. If you are replying or forwarding a message, clean it up. You should remove the >>> in the message or other indicators that the messages has been forwarded a bunch of times. If it contains an ad, delete the ad. If you care enough about the topic and the recipient, take the time to make the message presentable and readable. In summary (and a few more items):

Keep the message to 1 subject Include a Subject and keep to it, if in a thread

Change the Subject if the thread changes Try to keep your message to 1 paragraph or 1 screen

Separate paragraphs with a blank line Keep the main thought at the top

Use as good English as you are able. Use upper & lower case and punctuation.

Sign your message with your name. In most cases use your full name Include links and use the full link Clean up replies and forwards

Keep the jokes at a minimum. If you find a good source, send the link.

- Be sure to use the BCC for addresses if sending to a list of people
- Delete ads and repeated info in replies and forwards

Look at your message before you send it. Do want a message like this? If it is hard to tell your family or friends about

some of the best practices for sending an email, send a copy of this article.

# **Hewie's Views & Reviews**

 $\_$  , and the set of the set of the set of the set of the set of the set of the set of the set of the set of the set of the set of the set of the set of the set of the set of the set of the set of the set of the set of th

*By Hewie Poplock Central Florida Computer Society Remove Time Stamps from Photos, Rename & Change File Date* 

I am the webmaster for several websites. I have photos submitted to me regularly to be posted. Sometimes the photographer submits the pictures with a date stamp, which is great for identifying your personal photos, but it does not belong on those appearing on the web.

In most cases, it only appears on the photo because the camera owner did not realize that it was set that way, or they did not know how or even that they could turn that "feature" off.

If you don't have the proper date set in the camera, the date stamp will be wrong, as were several that I recently received. They showed a date that was over 3 years prior to the event, so I needed to remove them from the photos. Have you tried this? It is not easy, unless you continue reading.

My first thought is to crop the photos to elimi- *(Continued on page 5)* 

*-* 

#### *(Continued from page 3)*

What are the criminals looking for? Information such as Social Security numbers, passwords, your mother's maiden name, your birth date, billing and e-mail addresses, credit card numbers, bank account numbers, and ATM pins. The more information you give them, the easier it is to steal your identity.

#### **Simple steps to prevent becoming a victim**

1. Think security. If you are not sure about something, do not open or install it.

2. If asked to download a file, and you are not sure what it does, do not download it.

3. Get an anti-spyware program, keep it updated, and use it.

4. Do not open e-mails from people you do not know.

5. Do not open attachments if you are not positive you know what they are.

6. If an e-mail offers something too good to be true, it probably is a scam.

7. Use anti-virus software; update it at least once a day or more.

8. Patch your computer's operating system (all vendors have updates).

9. Patch you applications (word, games, mail programs, etc.).

10. Be smart; know what services run on your computer, and what ports are open.

11. Stay away from peer-to-peer sharing software programs.

12. Think! Computer Security is about what you do as well as what you don't do.

13. If your computer has a Trojan or worm, you can try to fix it BUT it probably has more than one Trojan or worm. It's better to rebuild if you want to be truly secure.

14. Wipe out the hard drive when disposing of computers with utilities such as Active KillDisk (Free) WipeDisk, or BCwipe.

Think before you click.

#### **1 If You Are a Victim**

1. Contact all of your banking, credit card, mortgage, etc., companies.

2. Contact the police.

3. Report it to the Federal Trade Commission. Prepare an ID Theft Affidavit and Fraudulent Account Statement.

To learn more about identity theft you can go to http://www.ftc.gov/bcp/edu/microsites/idtheft/ index.html

*—————————————————————*

*(Continued from page 4)* 

nate the date. Most of the photos would lose some important pieces if I did that. I have several photo editing programs that I could edit the date stamp out. It is very time consuming and while it can be done, it was going to take more time than I wanted to devote to the project.

My next step was to Google the problem. I tried several combinations of terms including time stamp. There were lots of results, but most had little to do with removing the date. Many of them told me how to place it, but not remove it.

The most informational results were from forums where users were asking for the same solution. The most frequent response was "change the setting in the camera." DUH! Of course. What about the pictures that were already taken? I did find some good tutorials using Photoshop and other editing programs. I was still looking for a tool or hint to make it easy. Surely, I wasn't the only one with the problem.

I figured if there were simple steps to get rid of the red eye, certainly there is a way to get rid of a date stamp. In one of the forums, someone suggested Photo Stamp Remover by

*(Continued on page 6)* 

#### *(Continued from page 5)*

http://softorbits.com. This program appeared to be what I was looking for, and then some. According to their website, "Photo Stamp Remover is a photo correction utility that can remove scratches, dust, stains, wrinkles, tears, date stamps and other unwanted artifacts that appear on photographs. With Photo Stamp Remover, you can restore photos with the minimum of fuss."

I downloaded, installed, and ran the program, using the pictures that I received. In almost every case, the date stamp was removed and did a reasonable to a great job. The trial version does not do batches, but the paid version does and it works well, with 2 settings, quick, or thorough. The latter did a better job.

The program is a bit pricey at \$40, but well worth it. A normal procedure for me is to search for coupons before making a purchase. I did so for this program and found a coupon at http://www.tjoos.com/ which is a coupon posting site. It was a 20% off code, which saved me \$8.

While removing the date stamp, I also wanted to change the file names and not use the ones that the camera uses. For that I use a tool that I wrote about in a previous column, Lupas Rename http:// rename.lupasfreeware.org/ which is free. It is an old program going back to 2005, but it still installs and works on my Windows 7 computer. You can rename batches, changing, adding to, or numbering sequentially. You can change the case of the file filename and extension. I

prefer to have my photos all in lower case.

However, Lupas Rename does not change the file date. I had all of these pictures with the wrong date stamp, but also the file date was wrong. While there are ways to change file dates, there must be a tool to do this in a batch. Back to Google. I found Attribute Changer from http://petges.lu [4] which is a free tool. It is a power user tool to change file and folder attributes, date, time, NTFS compression, and even changes the Exif information. It runs in the Windows Shell, which allows you to right click in Windows Explorer and choose "Change Attributes." Its dialog box opens and you make your changes.

With these tools, I can make changes to several photos at once. I can change the file names using a title and numbering them sequentially, remove the time stamp, and then change the file date attribute. Now that's what computers were designed to do. Make tasks simpler.

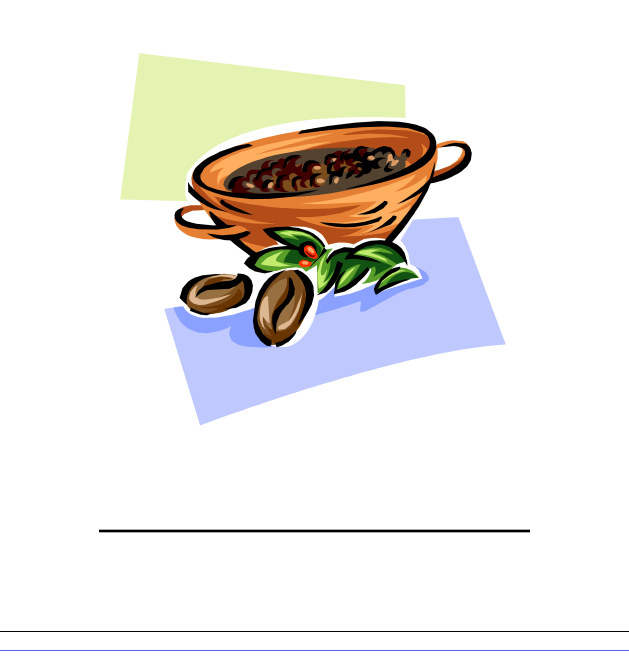

VOLUME 28, ISSUE II DE STATE THE MOTHERBOARD PAGE 7 AND THE PAGE 7 AND THE RESOLUME 28, ISSUE II

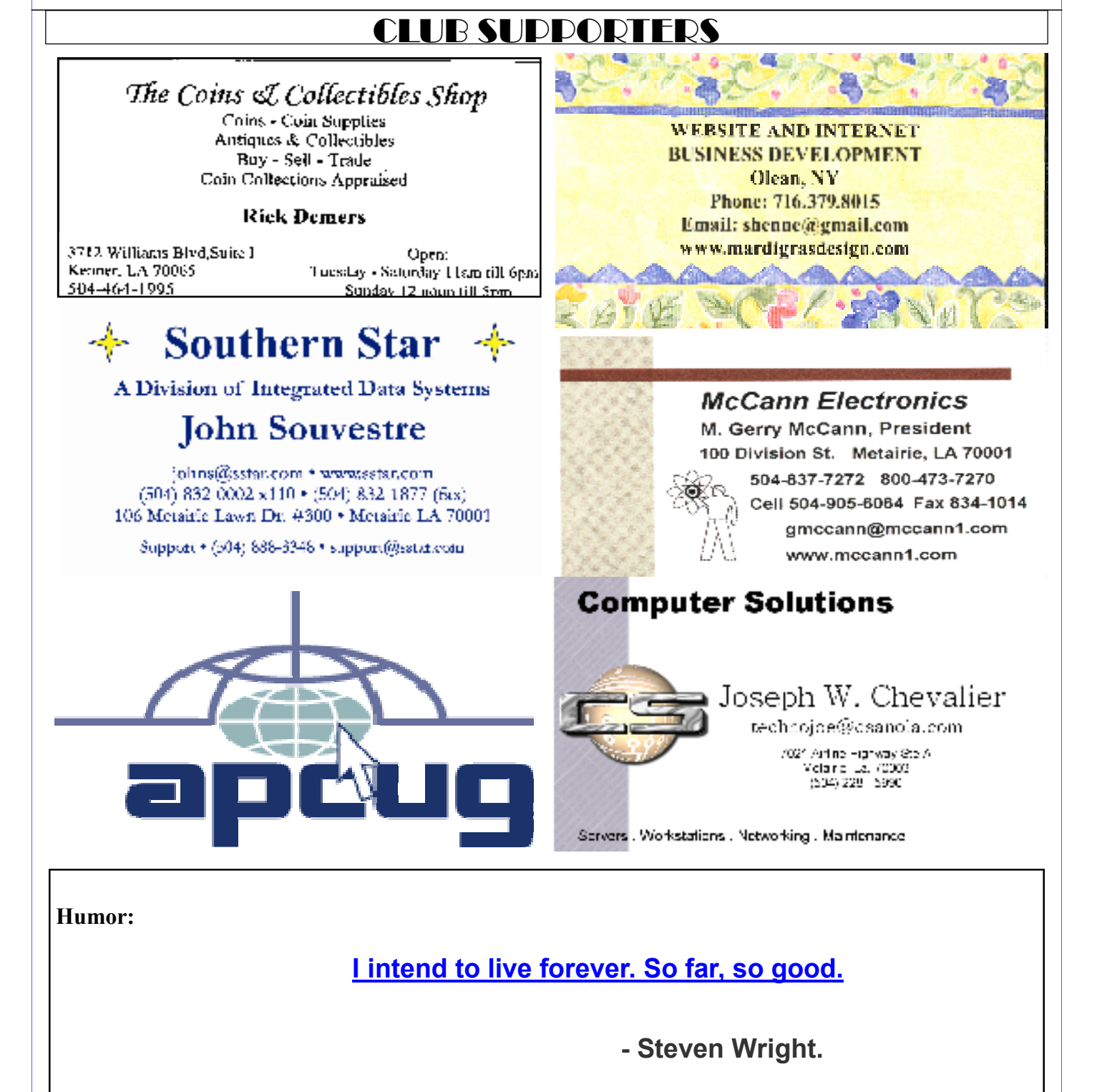

**Inspiration:** 

**The mind is everything, what you think you become.** 

 $\mathcal{L} = \{ \mathcal{L} = \{ \mathcal{L} = \{ \mathcal{L} = \mathcal{L} \} \mid \mathcal{L} = \{ \mathcal{L} = \{ \mathcal{L} = \mathcal{L} \} \mid \mathcal{L} = \{ \mathcal{L} = \{ \mathcal{L} = \mathcal{L} \} \mid \mathcal{L} = \{ \mathcal{L} = \{ \mathcal{L} = \mathcal{L} \} \mid \mathcal{L} = \{ \mathcal{L} = \{ \mathcal{L} = \mathcal{L} \} \mid \mathcal{L} = \{ \mathcal{L} = \{ \mathcal{L} = \mathcal{L} \} \mid \$ 

- **Gautama Buddha**

## *November 2010*

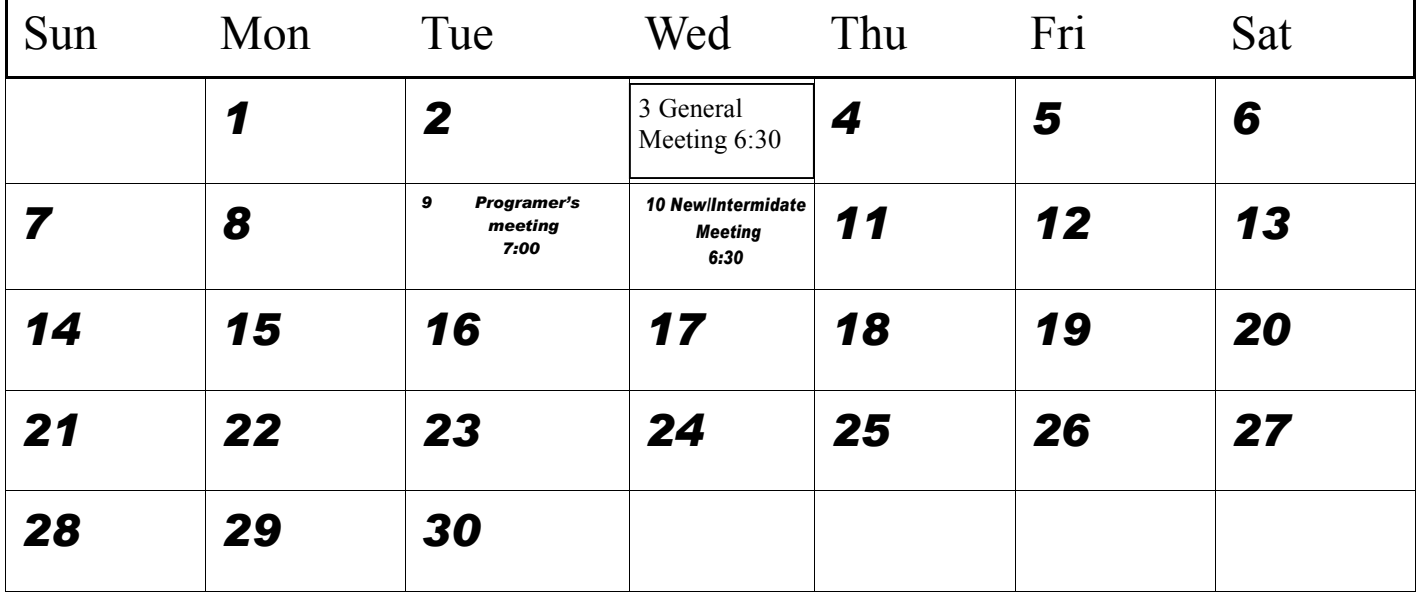

The New Orleans Personal Computer Club (NOPCC) is a private non-profit organization chartered under the State of Louisiana. Its purpose is to provide an open forum for discussion and education of the membership in the use and application of PCs, peripheral equipment and software. The opinions expressed in this newsletter are those of the author (s) and do not necessarily reflect those of the NOPCC , its members or its officers. The club does not verify for accuracy the articles in this newsletter and leaves verification of accuracy to its readers. Articles in this newsletter may be duplicated as long as credit is given to the author (s) and the NOPCC. Annual Dues Schedule: Regular Member, \$40/yr.; Family Membership, \$60/yr.; and Students (under 21) , \$20/yr. Meetings are held at 6:30 on the 1st Wednesday of each month at Harahan Senior Center, 100 Elodie, Harahan, Louisiana.

# **NOPCC Directory**

## Elected Officers

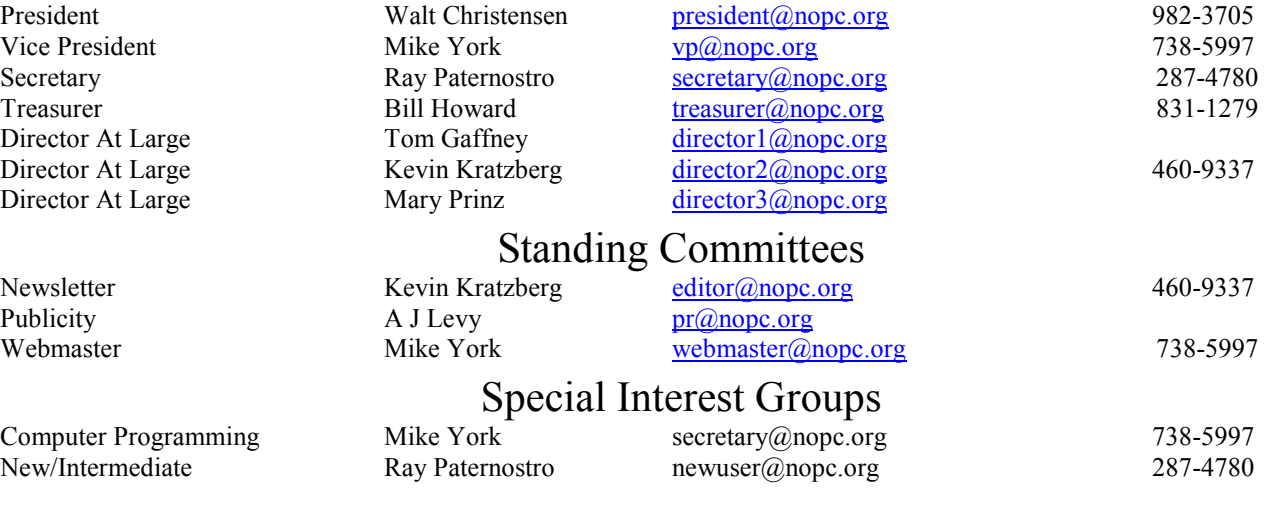

## Other Important Numbers / Addresses

Club Hotline Recorded messages. Meeting Information. Open 24 Hours 454-6050 NOPCC Web Site On the World Wide Web. Our own home page and club information. *www.nopc.org*